## Login Instructions

## **STEP 1**

Go to your portal: https://clever*.*[com/in/thatcherud](https://clever.com/in/thatcherud)

-Chromebooks – this page loads on startup (must log in with School Email that starts with stu)

-PC's – Use shortcut in the bookmarks folder (will show up once logged into Chrome browser with school email) or from [http://thatcherud.org](http://thatcherud.org/) website

## **STEP 2**

Click "Log in with TUSD Google Acct." and enter your School Google Account Email and Password if prompted. If you are already signed into a Chromebook or Chrome browser, it will log you in automatically.

## **STEP 3**

Once logged into the Clever Portal, Select the APP Icon of the program to use, one of two things will happen:

1). User will be automatically logged into the program or

First time login to Pearson SuccessNet X

2). User will be prompted to enter their credentials for the first time, after which, will be saved in Clever so that the next time they access the APP they will be automatically logged in.

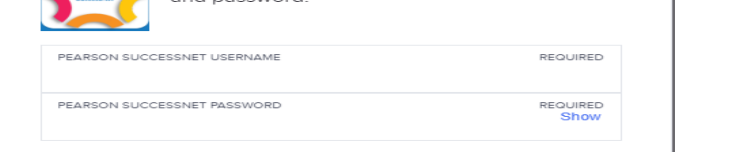

Log in once - Clever will save your username<br>and password!

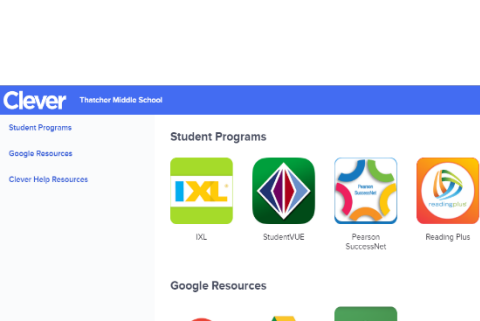

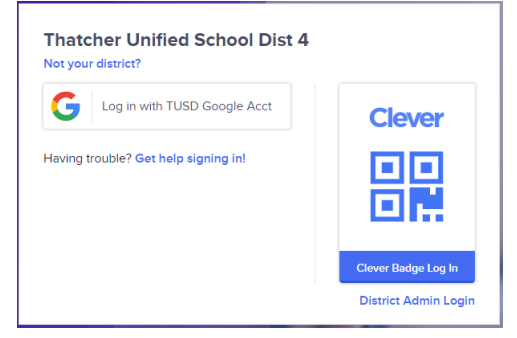

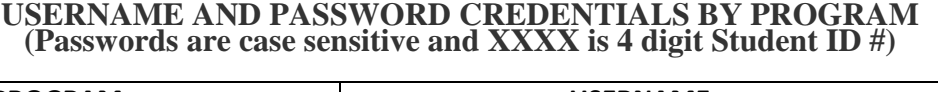

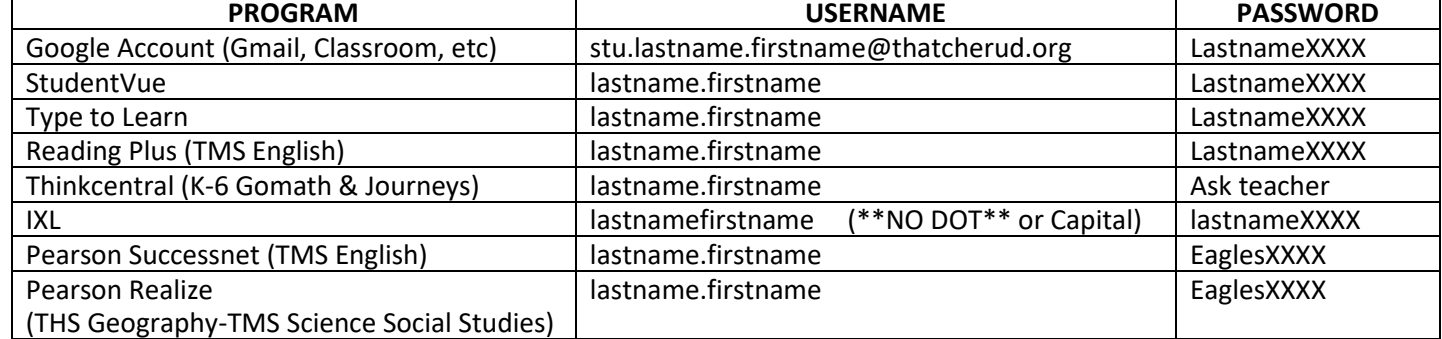

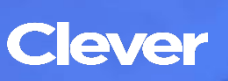

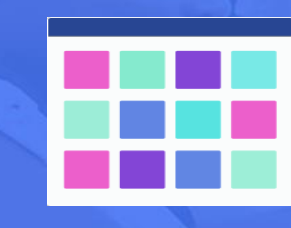

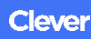